## ファイルサーバを用いた聴覚障害学生支援のための

# ビデオ字幕挿入システムの試作

広島大学障害学生支援のためのボランティア活動室 田中芳則 〒739-8521 広島県東広島市鏡山 1-7-1 TEL&FAX: 082-424-6324 E-mail: tana7of9@hiroshima-u.ac.jp

## 1.はじめに

 より良い授業を目指して授業担当教員は、資料・レ ジュメを活用して講義をするだけではなく、マスメデ ィアが伝えた最新の話題や、授業内容をより深く理解 させる目的でビデオなどの視聴覚教材を多く使うよう になっている。これは一般学生が授業を理解する上で おおいに役に立つものとなっている反面、聴覚障害学 生にとっては理解が困難となっている。これを防ぐに は、授業担当教員が予め、ビデオに添付された解説書 のコピーや、音声を文字おこししたシナリオの用意、 またはビデオの字幕挿入がなされれば授業を理解する 手助けとなる。しかし、授業担当教員がそれらを行う には負担が大きすぎるため広島大学では、聴覚障害学 生が要望し就学支援依頼書による申請で、どの学部か らでも一定の割合で平等に支援を行う体制を構築した。 今回、この支援活動を円滑に進めるため、ファイルサ ーバを導入し、字幕挿入システムを使って字幕入りビ デオを作成し、聴覚障害学生の受講する授業の場で使 っていただくことができたので報告する。

### 2.方法

### (1) 授業での支援活動

 平成16年度前期に「障害学生支援ボランティア実 習 B」を受講した学生(以下、実習生)が、聴覚障害学 生が履修する授業で使用する、ビデオの文字おこし作 業・字幕挿入作業をボランティア活動室で行った。

この実習は教養的教育科目であり平成13年度から 開講され、毎回多くの実習生が参加しており、ビデオ の文字おこしの他、支援活動としてノートテイク等も 行っている。誰もが支援活動に加わることができ、視 覚障害学生もビデオの文字おこしに参加していること が大きな特徴である。表1に実習生数を示す。

表1 実習生数(履修登録)

|         |                 |      | H13年度 H14年度 H15年度 H16年度 |     |
|---------|-----------------|------|-------------------------|-----|
| 実習B(前期) | 34 <sup>3</sup> | 6 X  | -33                     | 5() |
| 実習A(後期) | 63              | 66 G | 46 ki                   |     |

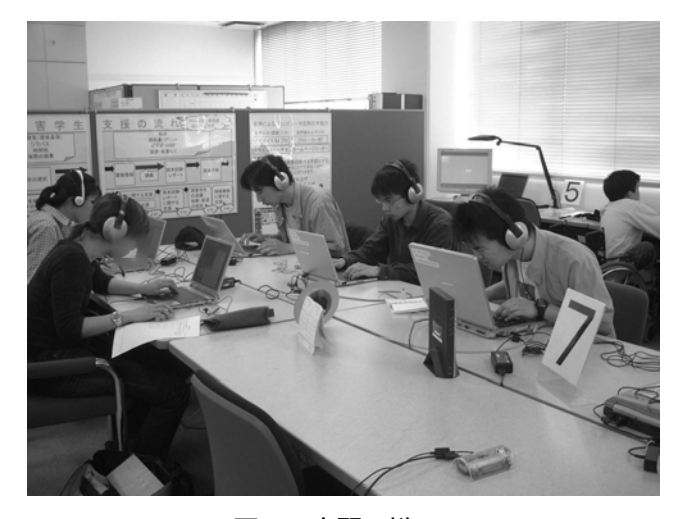

図1 実習の様子

授業の一環として行う支援活動であるため、単位修 得が可能であるが、無償のボランティア活動である。 実習の様子を図1に示す。なお、この支援活動はビデ オ使用予定の約1か月前からボランティア活動室スタ ッフ、TA(ティーチングアシスタント)、実習生が分担 して1週間毎のスケジュールに従って行う。表2に文 字おこし・字幕挿入の流れを示す。

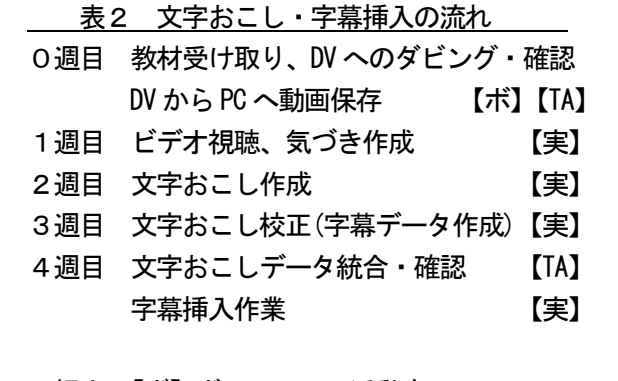

担当:【ボ】ボランティア活動室 【TA】TA,【実】実習生

## (2)文字化・字幕挿入システム

 ビデオの文字おこし・字幕挿入作業は、まず授業担 当教員から受け取ったビデオテープをDV(デジタルビ デオ)にダビングし、それをパソコンへビデオ映像デー タとして5分間ごとに分割して取り込み(動画保存)、 ボランティア活動室内 LAN でファイルサーバへ蓄積 する。ファイルサーバとしてネットワークストレージ システム(Logitec社のNetPocket(250GB))の利用を考 え、実習での作業用とバックアップ用で2台を整備し た。これはネットワークに直接接続するHDD であり、 ほぼメンテナンスフリーである。蓄積する5分間のビ デオ映像データ(AVI 形式)の容量は約1GB であった。

 5分間のデータとした理由は、これまでの学生が行 った作業の経験上、授業1コマ分(1 時間30 分)で文字 おこしを終了できたためである。

実習生は、ネットワーク経由でファイルサーバへID とパスワードを入れてアクセスし、そのビデオ映像を パソコン上のWindows Media Playerで確認しながら、 文字おこしを行う。次に映像への字幕挿入は、文字お こししたテキストデータへ場面毎にページ切替の命令 語を追加した字幕データをパソコンから「伝猫」(フリ ーソフト)を使って送出し、別にビデオテープで再生し た映像データとを字幕挿入機で合成(スーパーインポ ーズ方式)して行う。図2にこのシステムの概要を示し、 図3に字幕データの例を示す。

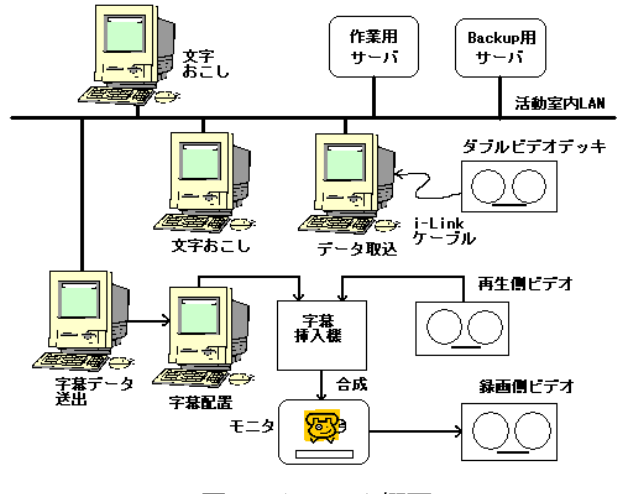

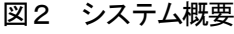

- $bc(000000)$
- .tc(ffffff)
- .oc(0000ff)
- $.$ ol $(3)$
- .fs(0,36)
- $. f<sub>V</sub>(0)$
- .wz(240,500,550,120)
- .pa
- 男の子/あのな~
- これはね~みんなのなんなんで
- .pa
- 図3 字幕データの例

## 3.対象

 本学に在籍する聴覚障害学生Yさんが受講する専門 2科目で使用するビデオに字幕挿入を行った。その数 は合計で6本(2 時間7 分)であった。字幕は1行15 文 字以内、下2段で表示し、字幕の文字にはゴシック体、 白色を使用して青色の縁取りを付けている。図4に字 幕挿入例を示す。

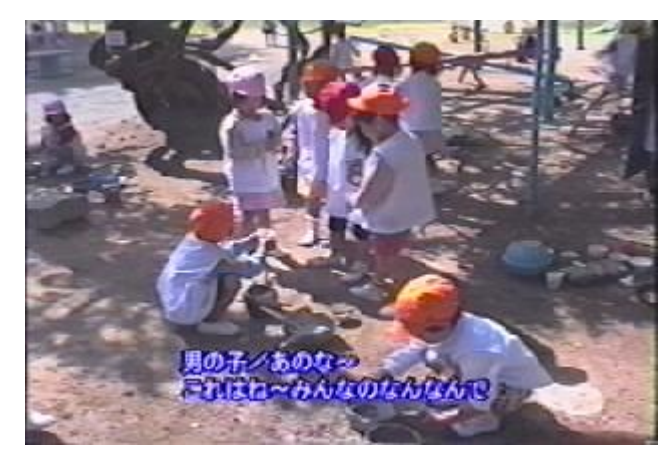

図4 字幕挿入例

### 4.結果と今後の課題

 聴覚障害学生Yさんからは、ビデオに字幕があるこ とで視線の移動が少なく、授業に集中できたので大変 良かったとの感想を得た。またY さん用に字幕入りビ デオを作成したあと、Y さん、ノートテイカー、授業 担当教員からの意見をいただき、実習生も読みやすく わかりやすい字幕作成の助言を得たことに一層のやり がいを見いだしたようであった。ただし反省として若 干、字幕の文字が小さいように思われたので、今後は 映像とのバランスを考えて文字の大きさを決めること とした。なお、ファイルサーバへアクセスする人数が 増加するとビデオの文字おこしで再生する映像に乱れ が生じることがわかってきたので、この問題を検討し ていく必要があると思われる。

#### 謝辞

本発表にあたり、字幕挿入システムに関しまして、 ご協力いただきました広島市要約筆記サークル「おり づる」パソコン部の皆様に深く感謝いたします。

#### 参考文献

- 1)広島大学障害学生就学問題検討部会: 教職員のための障害学生就学支援の手引き、2002
- 2)広島大学障害学生就学支援ボランティア活動室 http://home.hiroshima-u.ac.jp/friends/
- 3)じんのの部屋 http://hp.vector.co.jp/authors/VA006163/